Q20380 Revised Edition V3 June 2022

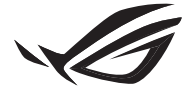

**REPUBLIC OF GAMERS** 

# ROG RYLLIN II SERIES

## **FPULLIQUID FOOL FR**

Quick Start Guide (English) 快速使用指南(繁體中文) 快速使用指南(簡體中文) クイックスタートガイド (日本語 ) Guide de démarrage rapide (Français) Schnellstartanleitung (Deutsch) Краткое руководство (Pyccкий)

Guía de inicio rápido (Español) Guia de consulta rápida (Português) Kratko uputstvo za početak (Srpski) Vodič za hitri začetek (Slovenščina) Vodič za brzi početak (Hrvatski) Hızlı Başlangıç Kılavuzu (Türkçe) دليل التشغيل السريع (العربية)

מדריך להתחלה מהירה )עברית(

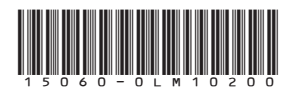

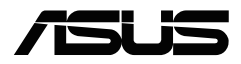

## <span id="page-1-0"></span>**Package contents**

包裝內容物 / 包裝內容物 / パッケージ内容 / Contenu de la boîte / Verpackungsinhalt / Комплект поставки / Contenido del paquete / Conteúdo da embalagem / Sadržaj paketa / Vsebina paketa / Sadržaj pakiranja / Paket içeriği / محتويات العبوة

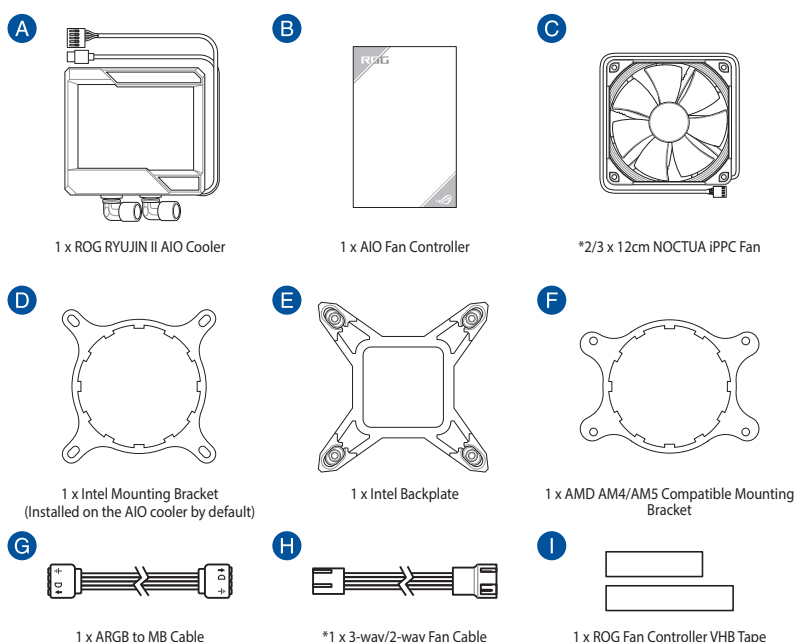

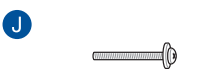

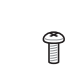

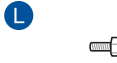

\*8/12 x 30mm UNC 6-32 Fan Screws \*16/24 x 8mm UNC 6-32 Radiator Screws 4 x LGA 115X/1200 Standoff Screws

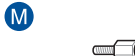

 $\bullet$ 

 $\bullet$ 

**R** 

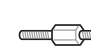

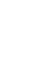

 $\bullet$ 

4 x LGA 1700 Standoff Screws 4 x AMD Standoff Screws 4 x Plastic Collars

<u>nammo</u>

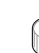

4 x Thumbscrew caps

**NOTE:** The Intel Mounting bracket comes pre-installed on the AIO Cooler.

Intel 安裝支架預裝於一體式散熱器上。

Intel 安装支架预装干一体式散热器上。

工場出荷時、Intel 用マウントブラケットはポンプヘッドに装着されています。

Le support de fixation Intel est préinstallé sur le système de refroidissement AIO.

Die Intel Montagehalterung ist beim AIO-Kühler bereits vorinstalliert.

Усилительная пластина для процессоров Intel предварительно установлена на систему охлаждения.

El soporte de instalación de Intel se proporciona preinstalado en el refrigerador AIO.

O suporte de montagem Intel está pré-instalado no Refrigerador AIO.

Intel konzola za montiranje dolazi sa već instaliranom AIO ventilatorom.

Intelov montažni nosilec je vnaprej nameščen na hladilnik AIO.

Intel nosač za montažu dolazi već ugrađen na AIO hladilu.

Intel Montaj braketi, AIO Soğutucusuna önceden kurulmuş olarak gelir.

يكون الوضع االفتراضي لكتيفة Intel مثبتة على مبرد AIO.

תושבת ההרכבה של Intel מגיעה כשהיא מורכבת מראש על Cooler AIO.

## **Contents**

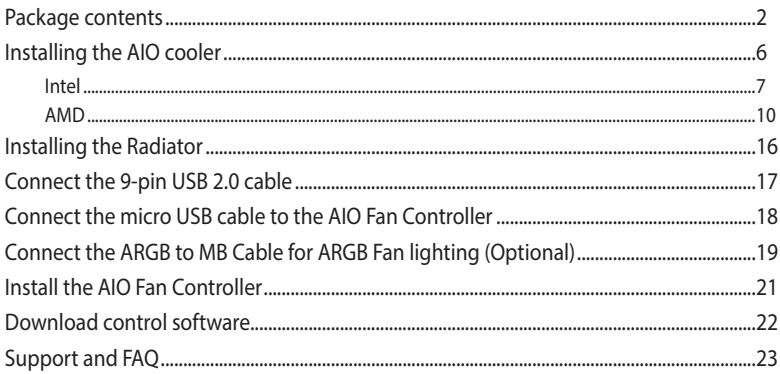

## <span id="page-5-0"></span>**Installing the AIO cooler**

安裝一體式散熱器 / 安裝一體式散熱器 / AIO クーラーを取り付ける / Installer le système de refroidissement AIO / Installieren des AIO-Kühlers / Установка системы охлаждения / Instalar el refrigerador AIO / Instalar o Refrigerador AIO / Instaliranje AIO kulera / Namestitev hladilnika AIO / Ugradnja AIO hladila / AIO soğutucuyu takma / /

**NOTE:** The illustrations in this section are for reference only, but the installation steps remain the same.

本章節圖示僅供參考,但安裝步驟是相同的。

本章节图示仅供参考,但安装步骤是相同的。

本書に掲載されているイメージは一例です。お使いのモデルやご利用環境によって、位置や名称が異なる場合があ ります。

Les illustrations de cette section sont fournies à titre indicatif uniquement, toutefois les étapes d'installation restent les mêmes.

Die Abbildungen in diesem Abschnitt dienen nur der Veranschaulichung, aber die Installationsschritte bleiben die gleichen.

Иллюстрации в этом разделе приведены только для справки, но этапы установки остаются неизменными.

Las ilustraciones de esta sección son solo para referencia, pero los pasos de instalación siguen siendo los mismos.

As ilustrações apresentadas nesta secção servem apenas como referência, mas os passos de instalação são os mesmos.

Ilustracije u ovom odeljku služe samo za primer, ali koraci tokom instalacije ostaju isti.

Slike v tem poglavju so simbolične, vendar so navodila za namestitev enaka.

Ilustracije u ovom odjeljku služe samo kao referenca, ali upute za ugradnju ostaju iste.

Bu bölümdeki resimler yalnızca referans amaçlıdır, ancak kurulum adımları aynı kalır.

الرسوم الموجودة بهذا القسم استرشادي ولكن تبقى خطوات التنصيب كما هي.

התרשימים שבסעיף זה מיועדים לייחוס בלבד, אך שלבי ההתקנה זהים.

#### <span id="page-6-0"></span>**A. Install the Intel backplate**

e

安裝 Intel 背板支架 / 安裝 Intel 背板支架 / Intel 用バックプレートを取り付ける / Installez la plaque arrière Intel / Installieren Sie die Intel Rückplatte / Установка усилительной пластины Intel / Instalar la placa posterior de Intel / Instalar a placa de suporte Intel / Instaliranje Intel zadnie ploče / Namestite hrbtno ploščo Intel / Ugradite stražnju ploču Intel / Intel arka plakavi התקן את הלוח האחורי של אינטל / تركيب اللوح الحامي للظهرIntel / takın

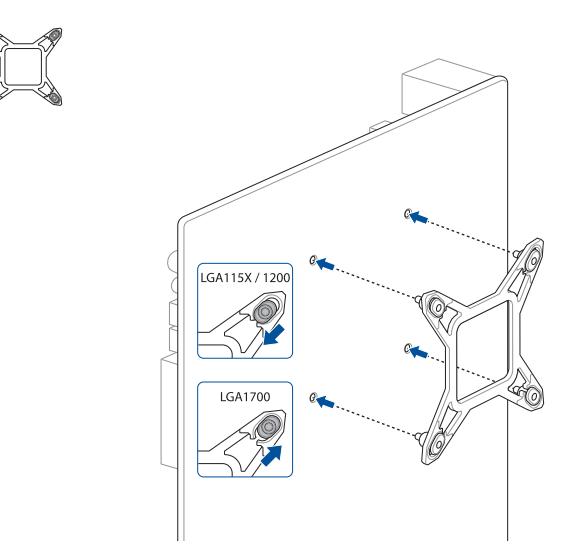

#### **B. Install the Intel standoff screws**

安裝 Intel 支撐螺絲 / 安裝 Intel 支撐螺絲 / スタンドオフを取り付ける / Installez les vis d'espacement Intel / Befestigen Sie die Intel Abstandsbolzenschrauben / Установка стоек Intel / Instalar los tornillos separadores Intel / Instalar os parafusos separadores Intel / Instaliranje Intel standoff šrafova / Namestite Intelove namestitvene vijake / Ugradite Intel vijke za razmak / Intel התקן את בורגי הספיירים של Intel / قم بتثبيت مسامير التثبيت من Intel / takın vidalarını ayırma

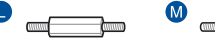

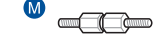

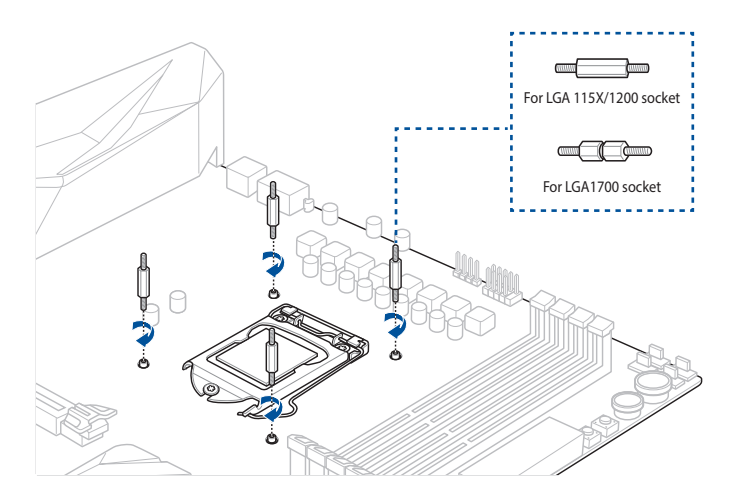

## A

**C. Install the pump**

安裝水泵 / 安裝水泵 / ポンプヘッドを取り付ける / Installez la pompe / Installieren Sie die Pumpe / Установка насоса / Instalar la bomba / Instalar a bomba / Instaliranje pumpe / התקן את משאבת / قم بتثبيت مضخة / kurun Pompasını / crpku Ugradite / črpalko Namestite

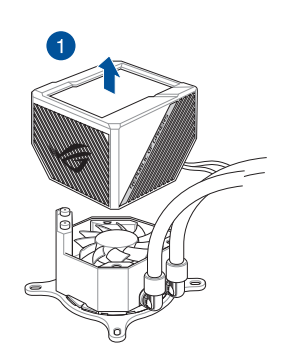

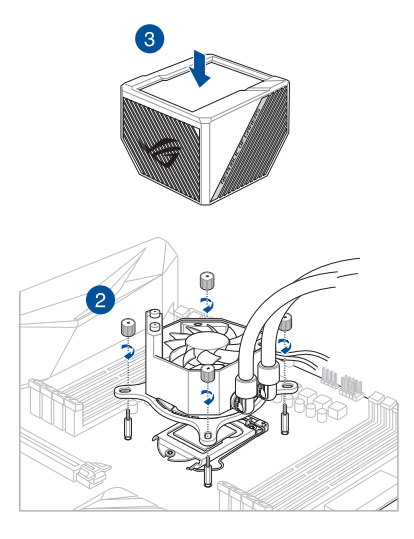

#### <span id="page-9-0"></span>**A. Remove the Intel Mounting Bracket**

移除 Intel 安裝支架 / 移除 Intel 安裝支架 / Intel 用マウントブラケットを取り外す / Retirez le support de fixation Intel / Entfernen Sie die Intel Montagehalterung / Снятие крепежной рамки для процессоров Intel / Quitar el soporte de instalación Intel / Remover o suporte de montagem Intel / Uklanjanje Intel montažne zagrade/ Odstranite Intelov montažni nosilec / Uklonite Intel nosač za montažu / Intel Montaj Braketini Çıkarın / Intel تركيب قوس بإزالة قم / הסר את תושבת ההרכבה של Intel

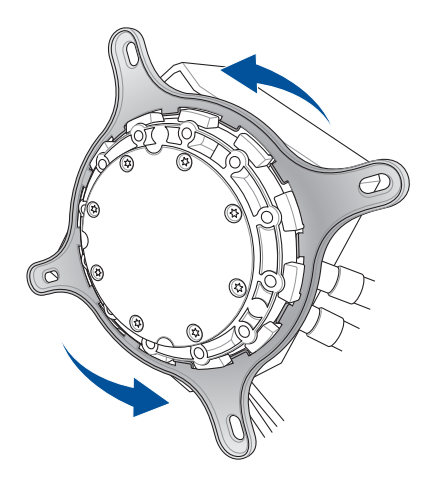

#### **B. Install the AMD Mounting Bracket**

安裝 AMD 安裝支架 / 安裝 AMD 安裝支架 / AMD 用マウントブラケットを取り付ける / Installez le support de fixation AMD / Installieren Sie die AMD Montagehalterung / Установка крепежной рамки для процессоров AMD / Instalar el soporte de instalación AMD / Instalar o suporte de montagem AMD / Instaliranje AMD montažne zagrade / Namestite montažni nosilec AMD / Ugradite AMD nosač za montažu /AMD Montaj Braketini takın / AMD التركيب حامل تركيب / התקן את תושבת ההרכבה של AMD

**NOTE:** Skip step C for TR4 sockets.

注意:TR4 插槽的處理器請跳過步驟 C。

注意:TR4 插槽的处理器请跳过步骤 C。

**ご参考 :** Socket TR4 の場合、ステップ C をスキッ プします。

**REMARQUE :** Ignorez l'étape C pour les sockets TR4. **HINWEIS:** Lassen Sie Schritt C für TR4 Sockel aus. **ПРИМЕЧАНИЕ:** Для сокета TR4 пропустите шаг C. **NOTA:** Omita el paso C para los enchufes TR4. **NOTA:** Ignorar o passo C para sockets TR4. **NAPOMENA:** Preskoči korak C za TR4 utičnice. **OPOMBA:** Preskočite korak C za vtičnice TR4. **NAPOMENA:** Preskočite korak C za podnožja TR4. **NOT:** TR4 soketleri için C adımını atlayın.

**مالحظة:** تخطي الخطوة C لمآخذ 4TR.

**הערה:** דלג על שלב ג עבור תושבות מסוג 4TR.

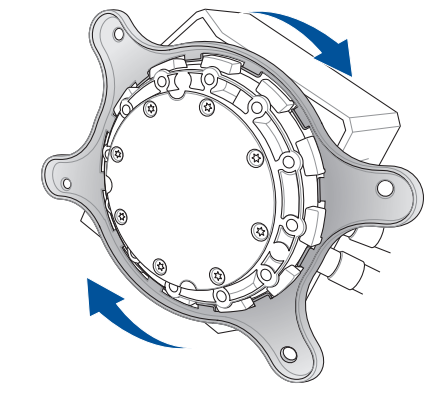

#### **C. Remove the pre-installed heatsink mount then install the plastic collars and standoff screws**

移除預安裝的散熱器支架,然後安置塑膠安裝套管和支撐螺絲 /

移除预安裝的散热器支架,然后安装塑料安装套管和支撑螺丝 /

既存のリテンションを取り外し、プラスチック製カラーと AMD スタンドオフを取り付け る /

Retirez le support pour dissipateur thermique, puis installez les colliers en plastique et les vis d'espacement /

Entfernen Sie die vorinstallierte Kühlkörperhalterung und befestigen Sie dann die Plastikmanschetten und Abstandsbolzenschrauben /

Снятие предустановленного радиатора, затем установка пластиковых шайб и стоек / Retire el soporte del disipador de calor preinstalado y, a continuación, instale los collares de plástico y los tornillos separadores /

Remova o suporte do dissipador pré-instalado e instale as anilhas de plástico e os parafusos separadores /

Uklonite unapred instalirani nosač hladnjaka, a potom instalirajte plastične obujmice i odstojne zavrtnje /

Odstranite predhodno nameščeno držalo hladilnika, nato namestite plastične obročke in distančne vijake /

Uklonite već ugrađeni nosač za hladnjak i zatim ugradite plastične prstena i odstojne vijke / Önceden takılan soğutucu montaj parçasını çıkarın, ardından plastik halkaları ve ayırıcı vidaları takın /

أز ل حامل مصر ف الحر ار ة ثم ركب الأطواق البلاستيكية و البر اغي العازلة /

יש להסיר את תושבת מפזר החום המותקנת מראש ואז להתקין את חבקי הפלסטיק ואת בורגי הריחוק

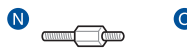

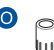

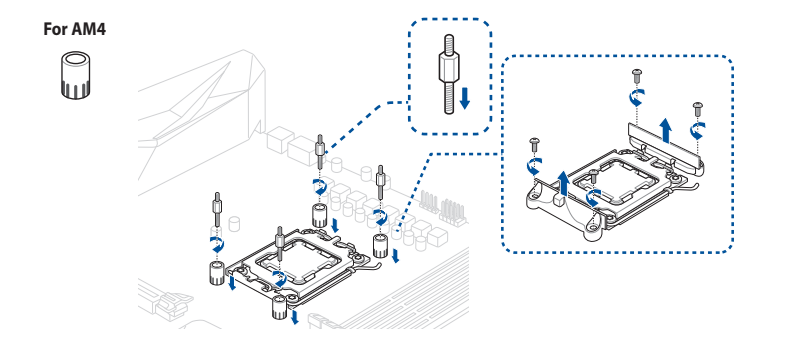

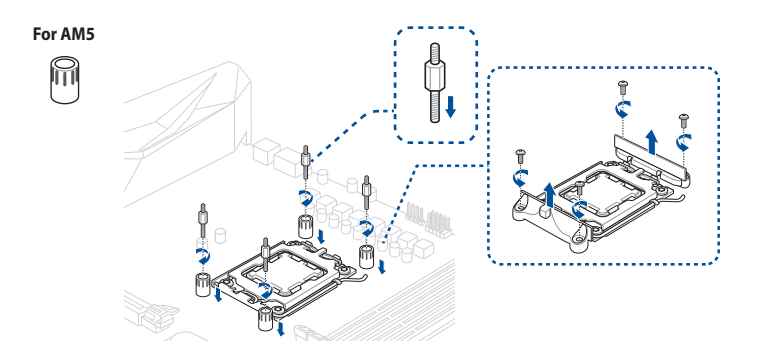

**AMD**

#### **D. Install the pump**

安裝水泵 / 安裝水泵 / ポンプヘッドを取り付ける / Installez la pompe / Installieren Sie die Pumpe / Установка насоса / Instalar la bomba / Instalar a bomba / Instaliranje pumpe / התקן את משאבת / قم بتثبيت مضخة / kurun Pompasını / crpku Ugradite / črpalko Namestite

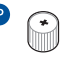

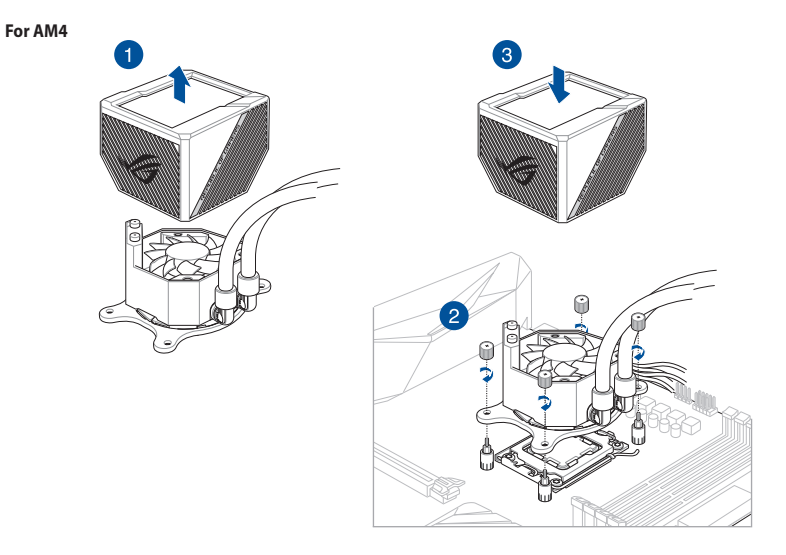

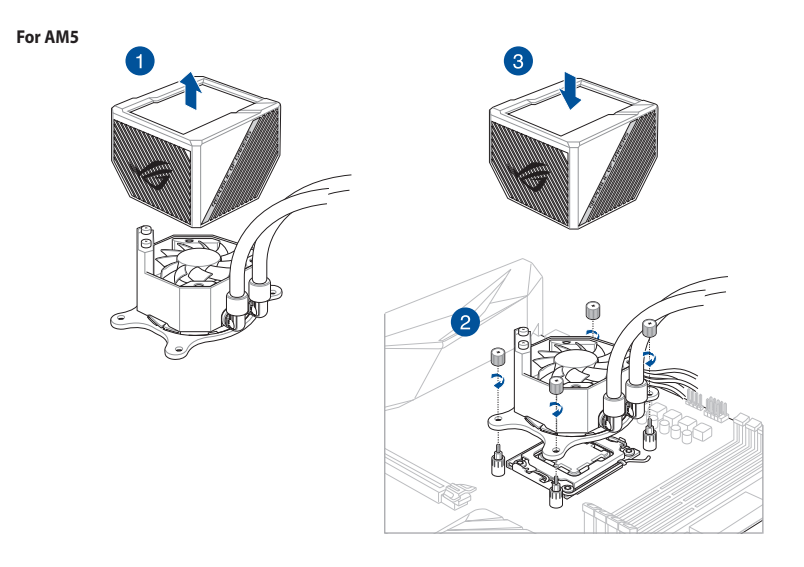

#### <span id="page-15-0"></span>**Installing the Radiator**

安裝散熱片 / 安裝散熱片 / ラジエーターを取り付ける / Installez le radiateur / Installieren Sie den Kühler / Установка радиатора / Instalar el radiador / Instalar o Radiador / Instaliranje radijatora / Nameščanje hladilnika / Ugradnja hladnjaka / Radyatörünün Takılması / התקנת רדיאטור / تركيب مشعاع تركيب مبرد

 $\bullet$   $\bullet$   $\bullet$ 

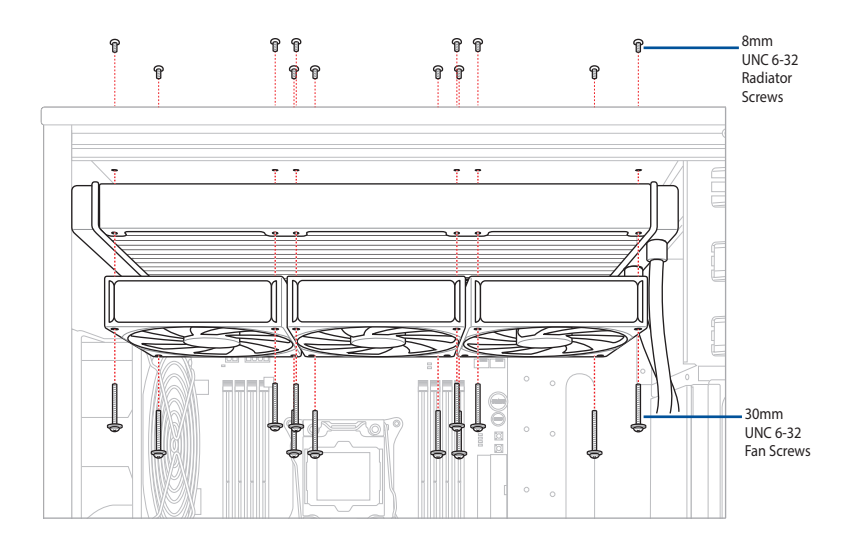

## <span id="page-16-0"></span>**Connect the 9-pin USB 2.0 cable**

連接 9-pin USB 2.0 連接線 / 連接 9-pin USB 2.0 連接線 / 9 ピン USB 2.0 ケーブルを接続す る / Connectez le câble USB 2.0 (9 broches) / Schließen Sie das 9-polige USB 2.0-Kabel an / Подключение 9-контактного кабеля USB 2.0 / Conecte el cable USB 2.0 de 9 contactos / Ligue o cabo USB 2.0 de 9 pinos / Povežite USB 2.0 kabl sa 9 pinova / Priključite 9-pinski kabel USB 2.0 / Spojite 9-polni USB 2.0 kabel / 9 pimli USB 2.0 kablosunu bağlayın / أسنان 9 ذي USB 2.0 كبل صل יש לחבר את כבל ה2.0- USB בעל 9 הפינים /

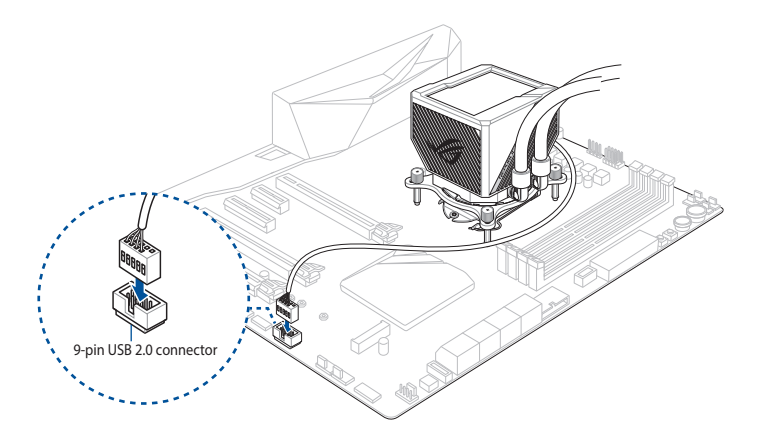

**SETUP**

#### <span id="page-17-0"></span>**Connect the micro USB cable to the AIO Fan Controller**

將 micro USB 線連接至一體式風扇控制器 / 将 micro USB 线连接至一体式风扇控制 器 / Micro-USB ケーブルを AIO ファンコントローラーに接続する / Connectez le câble micro USB au contrôleur de ventilateur AIO / Schließen Sie das Micro-USB-Kabel an den AIO-Lüfter-Controller an / Подключение кабеля micro-USB к контроллеру вентилятора СВО / Conecte el cable micro-USB al controlador de ventilador Todo en uno / Ligue o cabo micro USB ao controlador de ventiladores AIO / Povežite mikro USB kabl i AIO kontroler ventilator / Povežite kabel mikro USB s krmilnikom ventilatorja AIO / Spojite mikro USB kabel na AIO kontroler ventilatora / Mikro USB kablosunu AIO Fan Denetleyicisine bağlayın / יש לחבר את כבל המיקרו USB לבקר של מאוורר ה-AIO / صل كبل USB micro للمتحكم في مروحة AIO

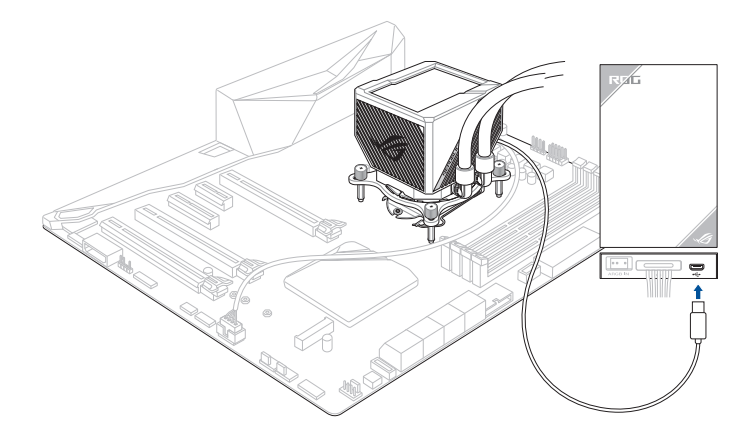

## <span id="page-18-0"></span>**Connect the ARGB to MB Cable for ARGB Fan lighting (Optional)**

連接 ARGB 至主機板排線以進行 ARGB 風扇照明(選配) / 连接 ARGB 至主板线缆以进行 ARGB 風扇照明(選配) / アドレサブルケーブルを接続する(任意) / Connectez le câble de liaison ARGB / Carte mère pour l'éclairage du ventilateur ARGB (Optionnel) / Schließen Sie das ARGB-auf-MB-Kabel für die ARGB-Lüfterbeleuchtung an (optional) / Подключение кабеля ARGB для подсветки вентилятора ARGB (опционально) / Conecte el cable ARGB a Placa base para la iluminación del ventilador ARGB (opcional) / Ligue o ARGB ao cabo da placa principal para iluminação dos ventiladores ARGB (Opcional) / Povežite ARGB za MB kabl za ARGB osvetljenje ventilatora (opciono) / Priključite kabel ARGB na MB za osvetlitev ventilatorja ARGB (voliteľný) / Spojite ARGB na MB kabel za osvjetljenje ARGB ventilatora (opcija) / ARGB Fan aydınlatması için صلُ كل ARGB إلَى MB لإضاءة مروحة ARGB (اختياري) / (ARGB انفتر ) ( )ARGB مسلُ كبل ARGB مروحة إلى الشاءة مروحة إ יש לחבר את ה-ARGB לכבל MB כדי שתאורת ה-ARGB של המאוורר תפעל )אופציונאלי( /

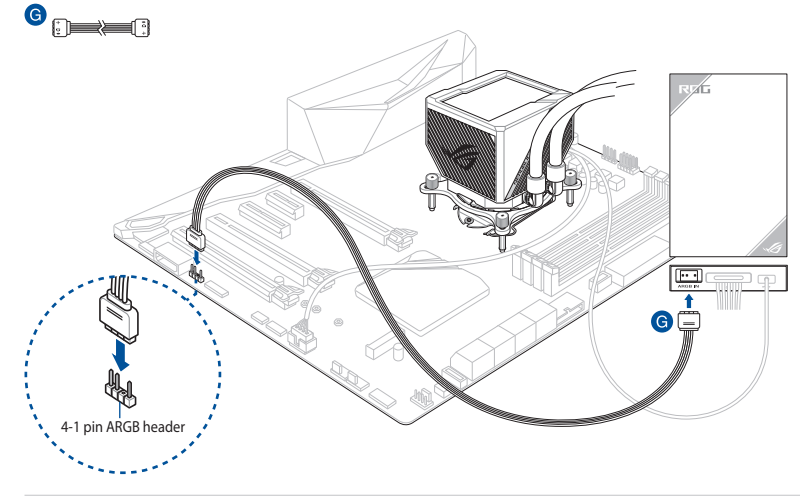

ROG RYUJIN II Series 19

**SETUP**

**NOTE:** This package does not include ARGB fans. ARGB fans need to be purchased separately.

注意:此包裝不包含 ARGB 風扇,請另行購買。

注意:此包裝不包含 ARGB 風扇,請另行購買。

**注意 :** ARGB ファンは製品パッケージに含まれていません。別途ご購入ください。

**REMARQUE :** Ce kit n'inclut pas de ventilateur ARGB. Les ventilateurs ARGB doivent être achetés séparément.

**HINWEIS:** Dieses Paket enthält keine ARGB-Lüfter. ARGB-Lüfter müssen separat erworben werden.

**ПРИМЕЧАНИЕ:** В комплект не входят вентиляторы ARGB. Вентиляторы ARGB приобретаются отдельно.

**NOTA:** Este paquete no incluye ventiladores ARGB. Los ventiladores ARGB deben comprarse por separado.

**NOTA:** Esta embalagem não inclui ventiladores ARGB. Os ventiladores ARGB devem ser adquiridos separadamente.

**NAPOMENA:** Paket ne sadrži ARGB ventilator. ARGB ventilatore morate da kupite odvojeno.

**OPOMBA:** Ta paket ne vključuje ventilatorjev ARGB. Ventilatorje ARGB je treba kupiti posebej.

**NAPOMENA:** Ovo pakiranje ne sadrži ARGB ventilatore. ARGB ventilator trebaju se kupiti zasebno.

**NOT:** Bu pakete ARGB fanları dahil değildir. ARGB fanlarının ayrıca satın alınması gereklidir.

**مالحظة:** ال تشمل هذه الباقة مراوح ARGB. عليك شراء مراوح ARGB بشكل مستقل.

**הערות:** אריזה זו אינה כוללת מאווררי ARGB.יש לרכוש אותם בנפרד.

## <span id="page-20-0"></span>**Install the AIO Fan Controller**

安裝一體式風扇控制器 / 安裝一體式風扇控制器 / AIO ファンコントローラーを取り付 ける / Installez le contrôleur de ventilateur AIO / Installieren Sie den AIO-Lüfter-Controller / Установка контроллера вентилятора СВО / Instalar el controlador del ventilador AIO / Instalar o controlador de ventilador AIO / Instaliranje AIO kontrolera ventilatora / Namestite upravljalnik ventilatorja AIO / Ugradite regulator AIO ventilatora / AIO Fan Denetleyicisini Takın / התקן את בקר מאוורר AIO / قم بتثبيت وحدة التحكم في مروحة AIO

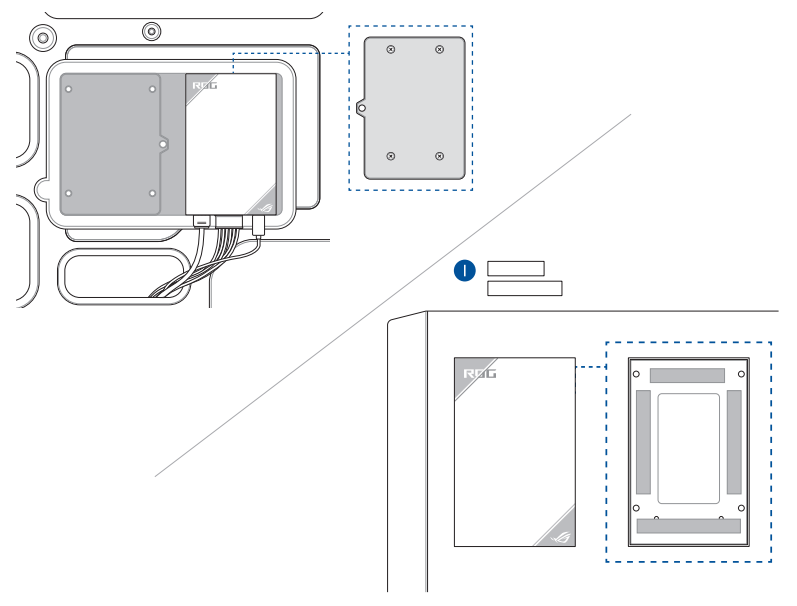

## <span id="page-21-0"></span>**Download control software**

下載控制軟體 / 下載控制軟件 / 制御ソフトウェアをダウンロードする / Télécharger le logiciel de contrôle / Herunterladen der Steuerungssoftware / Скачивание программного обеспечения / Descargar el software de control / Transferir software de controlo / Preuzmite kontrolni softver / Prenos programske opreme za upravljanje / Preuzimanje upravljačkog softvera / Kontrol yazılımını הורד תוכנת בקרה / قم بتنزيل بر نامج تحكم / indirin

Please visit the product support page at https://rog.asus.com/ to download and install the control software.

請造訪 https://rog.asus.com/ 網站的產品支援頁面以下載並安裝控制軟體。

請訪問 https://rog.asus.com/ 網站的產品支持頁面以下載並安裝控制軟件。

ASUS ウェブサイト https://rog.asus.com から Armoury Crate をダウンロードしインストールします。

Veuillez visiter la page de support du produit sur https://rog.asus.com/ pour télécharger et installer le logiciel de contrôle.

Bitte besuchen Sie die Produkt-Supportseite unter https://rog.asus.com/, um die Steuerungssoftware herunterzuladen und zu installieren.

Посетите страницу поддержки продукта https://rog.asus.com/ для скачивания и установки программного обеспечения для управления.

Visite la página de soporte técnico del producto en https://rog.asus.com/ para descargar e instalar el software de control.

Visite a página de suporte do produto em https://rog.asus.com/ para transferir e instalar o software de controlo.

Posetite stranicu za podršku proizvodu na adresi https://rog.asus.com/ da preuzmete i instalirate kontrolni softver.

Obiščite stran s podporo za izdelek na naslovu https://rog.asus.com/ ter prenesite programsko opremo za upravljanje in jo namestite.

Posjetite stranicu podrške za proizvod https://rog.asus.com/ te preuzmite i instalirajte upravljački softver.

Kontrol yazılımını indirmek ve kurmak için lütfen https://rog.asus.com/ adresindeki ürün destek sayfasını ziyaret edin.

رجى زيارة دعم المنتج على الصفحة /<u>https://rog.asus.com </u>لتنزيل برنامج التحكم وتثبيته.

בקר בדף התמיכה של המוצר בכתובת /com.asus.rog://http להורדה ולהתקנת תוכנת השליטה.

## <span id="page-22-0"></span>**Support and FAQ**

支援與常見問題解答 / 支持与常见问题解答 / サポートとよくある質問 / Support et FAQ / Support und häufig gestellte Fragen / Поддержка и часто задаваемые вопросы / Soporte técnico y preguntas más frecuentes / Suporte e Perguntes Frequentes / Podrška i Česta pitanja / Podpora in pogosta vprašanja / Podrška i česta pitanja / Destek ve SSS / / תמיכה וושאלות ותשורות

- Q: What should I do if a CPU Fan Error error message pops up?
- Q: 如果出現 CPU Fan Error 的錯誤訊息,我該怎麼做?
- Q: 如果出现 CPU Fan Error 的错误讯息,我该怎么做?
- Q: CPU ファンエラーメッセージが表示される場合はどうすればよいですか?
- Q: Que faire lorsqu'un message d'erreur concernant le ventilateur du processeur apparaît ?
- F: Was kann ich tun, wenn eine Meldung für einen CPU-Lüfterfehler angezeigt wird?
- В: Что делать при появлении сообщения об ошибке CPU Fan Error?
- Q: ¿Qué debo hacer si aparece un mensaje de error del ventilador de la CPU?
- Q: O que devo fazer se for exibida uma mensagem de erro do ventilador de CPU?
- Q: Šta treba da uradim ako vidim poruku o grešci CPU ventilatora?
- Q: Kaj moram storiti, če se prikaže pojavno sporočilo z napako ventilatorja CPU?
- Q: Što da učinim ako se prikaže poruka o pogrešci Pogreška ventilatora za CPU?
- Q: Bir CPU Fan Hatası hata mesajı açılırsa ne yapmalıyım?

Q: ماذا أفعل إذا ظهرت رسالة خطأ في مروحة وحدة المعالجة المركزية؟

Q: מה עלי לעשות אם מופיעה הודעת שגיאה עבור מאוורר המעבד?

- A: Enter BIOS, then go to **Monitor** and set **CPU FAN Speed** to **[Ignore]**.
- A: 進入 BIOS,然後至 Monitor 選單,將 CPU FAN Speed 頂目設定為 [Ignore]。
- A: 讲入 BIOS,然后至 Monitor 菜单,将 CPU FAN Speed 项目设置为 [Ignore]。
- A: BIOS で CPU ファン回転数のモニターを無視に設定します。 **例 ) UEFI BIOS Utility > Advanced mode > Monitor > CPU Fan Speed [Ignore]**
- R: Accédez au menu du BIOS, rendez-vous dans **Monitor (Surveillance)** et configurez **CPU FAN Speed (Vitesse du ventilateur du processeur)** sur **[Ignore] (Ignorer)**.
- A: Rufen Sie das BIOS auf, wechseln Sie dann zu **Monitor (Überwachung)** und legen Sie die **CPU FAN Speed (CPU-Lüftergeschwindigkeit)** auf **[Ignore]** fest.
- О: Войдите в BIOS, затем перейдите в раздел **Monitor** и установите **CPU FAN Speed** в значение **[Ignore]**.
- A: Entre en el BIOS, vaya a **Monitor** y establezca la opción **Velocidad del VENTILADOR DE LA CPU** en **[Omitir]**.
- A: Aceda ao BIOS e, em seguida, ao separador **Monitor** e configure a **Velocidade do Ventilador de CPU** para **[Ignorar]**.
- A: Idite na BIOS, a zatim karticu **"Nadgledanje"** i podesite **Brzinu CPU ventilatora** na **[Zanemari]**.
- A: Vnesite BIOS, pojdite na **Nadzor** in nastavite možnost **Hitrost ventilatorja CPU** na **[Prezri]**.
- A: Otvorite BIOS, otvorite **Monitor** i postavite **Brzina ventilatora za CPU** na **[Zanemari]** .
- A: BIOS'a girin, ardından **İzleme'ye** gidin ve **CPU FAN Hızını [Yoksay]** olarak ayarlayın.
	- A: أدخل BIOS، ثم انتقل إلى **Monitor** واضبط **سرعة مروجة المعالج** على **]تجاهل[**.
	- A: עבור ל-BIOS, לאחר בחר **ניטור** והעבר את האפשרות **מאוורר מעבד** למצב ]**התעלם**[.